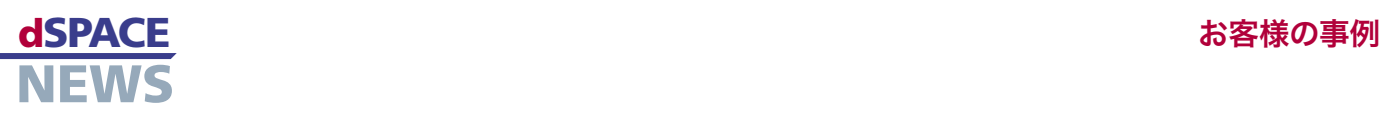

# オールラウンド計測ツール **CalDesk**

ステアリングシステム 開発に使用される CalDesk

ステアリングシステムの開発を可能なかぎり円滑に進められるよう、ドイツの ZF Lenksysteme GmbH は、さ まざまな dSPACE ツールで構成された環境を構築しました。CalDesk 計測および適合ソフトウエアは、その中 で複数のタスクを実行します。さまざまなハードウエア装置へのアクセスを提供し、異なる計測データを相関性の ある形式で表示します。dSPACE NEWS は、ZF Lenksysteme 社のソフトウエア開発チームのメンバーであ る Andreas Stöffler 氏に CalDesk の利点について話を聞きました。

- 異なるソースからの 相関計測データの取得
- ▼ 単一サプライヤ製 ツールチェーン

Stöffler さん、あなたの部署の担当業務は何ですか? 私たちの業務は、電動パワーステアリングシステムのテスト で、その一部は動作状態でテストを行います。これは対象の 部品、つまり、ECUとサーボモーターを路上走行時と同じ 状態にして実施します。ステアリングに影響するトルクと力を シミュレートして、ECUとサーボモーターの反応を調べます。

# 作業環境にはどんなツールがありますか?

まず、dSPACE HIL(Hardware-in-the-Loop)シミュレー タがあります。このツールで、テスト対象のステアリングシス テムにシミュレーションデータを送信し、その後、ステアリン グシステムからさまざまな計測値を受信します。テストの実 行と管理には、dSPACE のテストオートメーションソフトウ エア AutomationDeskとTelelogic 社の要件管理ツール

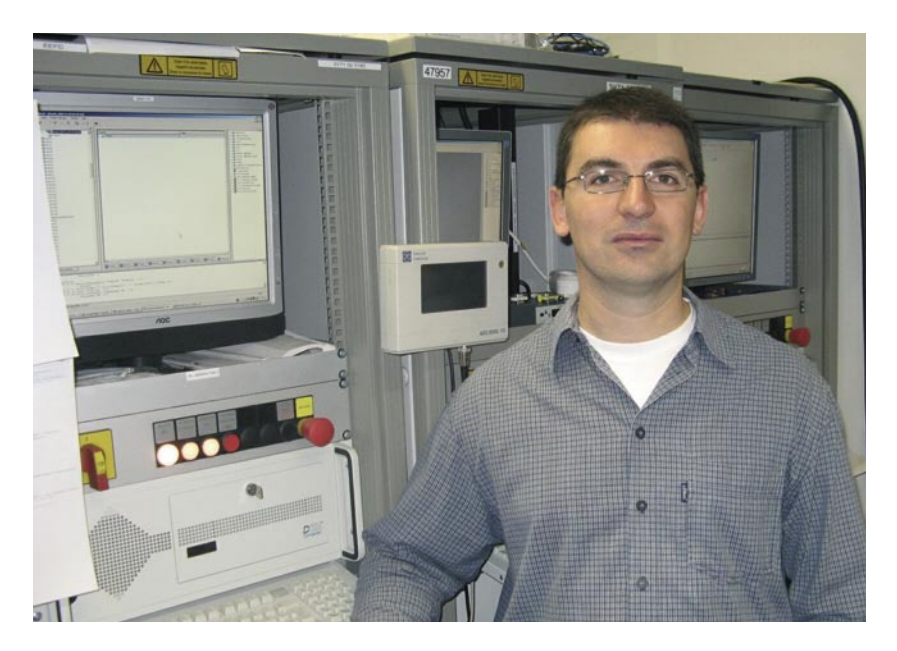

▲ ZF Lenksysteme 社ソフトウエア開発チームのメンバー、Andreas Stöffler 氏: 「私たちは CalDesk を使って、以前は複数のツールを必要としていた多くのタスクを処理 できるようになりました」

DOORS® を使います。この 2 つのツールは、dSPACE の Connect&Sync Module 経由で統合されており、テストと その結果を追跡するのに役立ちます。最後に、CalDesk で シミュレータハードウエアとECU に同時にアクセスでき、す べてのプロセスを時分割方式で表示することもできます。

「dSPACE の 計 測 お よ び 適 合 ソフトウ エ ア CalDesk を使うと、さまざまなソースからのデータ の計測と表示を同時に、かつ簡単に行うことができ ます」

y¢¢¢¢¢¢¢¢¢¢¢¢¢¢¢¢¢¢¢¢¢¢¢¢¢¢¢¢¢¢¢¢¢¢¢¢¢¢¢¢¢¢¢¢¢¢¢¢¢¢¢¢¢¢¢¢¢¢¢¢¢¢¢¢¢¢¢¢¢¢¢¢¢¢z

Andreas Stöffler、ZF Lenksysteme GmbH y¢¢¢¢¢¢¢¢¢¢¢¢¢¢¢¢¢¢¢¢¢¢¢¢¢¢¢¢¢¢¢¢¢¢¢¢¢¢¢¢¢¢¢¢¢¢¢¢¢¢¢¢¢¢¢¢¢¢¢¢¢¢¢¢¢¢¢¢¢¢¢¢¢¢z

#### おもに使用するのは、CalDesk のどの機能ですか?

CalDesk にはさまざまなアドオンモジュールがあるた め、多様なシナリオに対して適切な CalDesk 環境となる よう調整できます。私たちは CalDesk の Automation Module、Prototyping Module、Diagnostic Module を使っています。

## それらの CalDesk モジュールを何に使うのですか?

Automation Module を使うと、AutomationDesk 経由 で計測、適合、および診断タスクを自動化し、遠隔制御する ことができます。Prototyping Module を使うと、DS1005 Processor Board にアクセスできるため、HIL システムで リアルタイムのシミュレーションプラットフォームとして使っ ています。ですから、CalDesk を使っていれば、ECUとHIL シミュレータから同時にデータを取得して、1 つの時間軸で 出力できるのです。それからECU の障害メモリへのアクセ スとECU の装置 ID の読み出しなどの操作に Diagnostic Module を使っています。

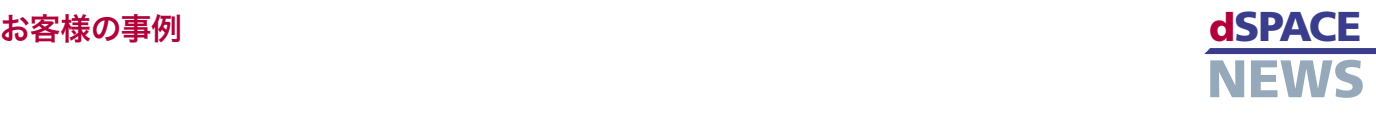

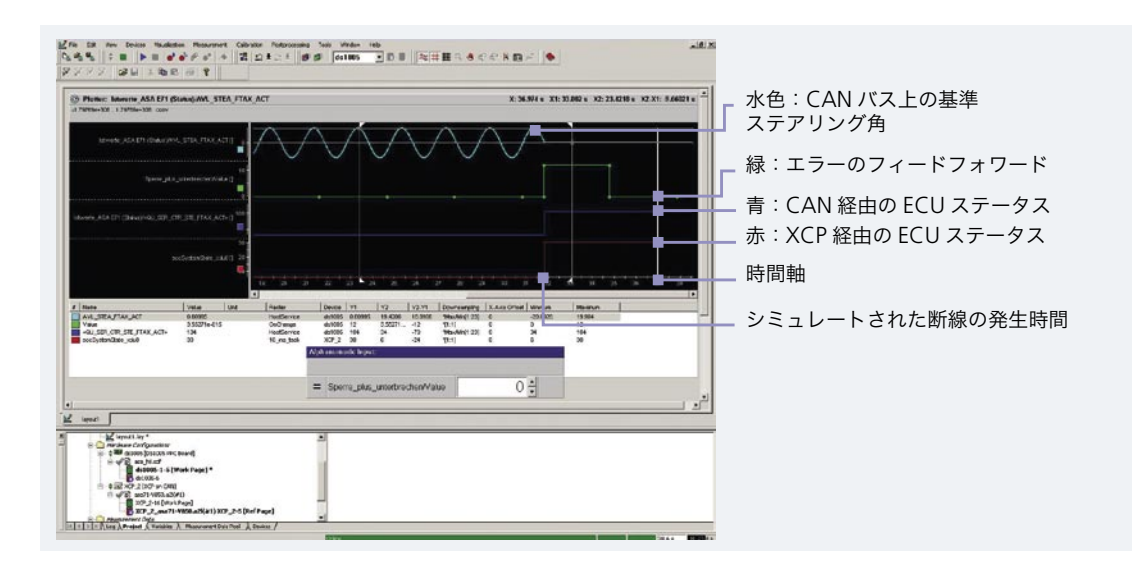

CalDesk による、ステアリ ングシステムでシミュレート された断線のプロット表示: 断線した瞬間に ECU が 「エラー」となります。ECU 内部の変数が XCP 経由で 計測され、その間に CAN 信号とエラーのフィードフォ ワードが、DS1005 ボード 経由で平行して記録されます。

# CalDesk の典型的な使用方法の例を挙げていただけま すか?

では、例として、ステアリング機能の安全性テストについて お話ししましょう。モーター部分で短絡が発生した場合は、 モーターがロックすることがあります。その場合、ECU は 数ミリ秒以内にそれに反応して、モーターから電源を切断 する必要があります。私たちは、AutomationDesk で電気 的欠陥を発生させます。同時に、CalDesk を使って、シミュ レーションモデルでの欠陥の発生と ECU の反応を計測し ます。計測データは、AutomationDesk で自動的に分析 され、反応時間が評価されます。CalDesk Diagnostics Module で ECU のトラブルコードを読み込み、それを予想 値と比較します。

この手順により、考えられるすべての電気的欠陥の組み合 わせがテストされることになります。信号のプロット表示を 含む個別のレポートがテストケースごとに作成され、エラー が発生した場合は、該当する制御ロジックの開発者に渡さ れます。

# CalDesk がもっとも役立つのは、どんな場合ですか?

私たちがとくに便利だと思う機能は、HIL シミュレータ内や 共有時間軸上の ECU 内のプロセスを表示して、複数のパ ラメータを同時に調整する機能です。また、CalDesk は、 診断、適合タスク、CCP および XCP による計測、CAN 監 視など、以前は複数のツールを必要としていたすべてのタ スクを実行できます。さらに、OEM メーカーは私たちの自 動化システムに必ずしもそのメーカー専用の診断ツールを 接続することを要求しないため、私たちは他のプロジェクト の既存のテストを再利用することもできます。

# dSPACE ツールチェーンの利点は何ですか?

dSPACE ツールは最適に調整されているため、異なるサプ ライヤ製のツールとの組み合わせで起こるインターフェース の問題は発生しません。また、テスト環境全体のサポートが 1 つの窓口で提供されます。全体としては、このために作業 手順がかなり削減され、他のタスクにかけられる時間が大幅 に増加しました。

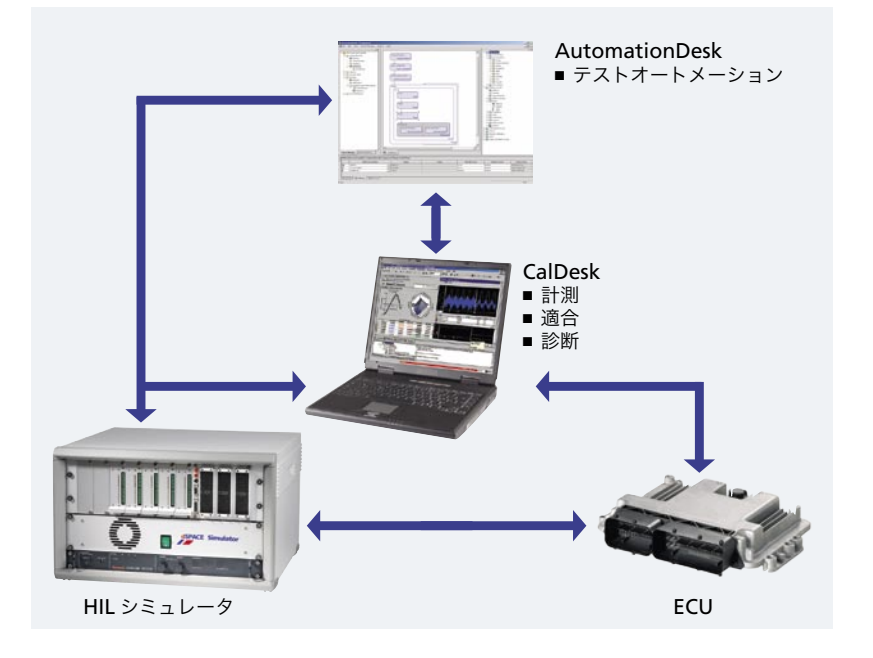

### 今後の計画についてお聞かせ下さい。

今後に関する要求の 1 つは、XCP on FlexRay のサポー トです。それから、テスト実行中の自動 ECU フラッシュプ ログラミングも欲しいですね。

▲ 使用されるツールと連携 して、CalDesk が中心的役割 を果たし、さまざまな計測値 を計測して出力します。

Stöffler さん、お話を聞かせていただき、ありがとう ございました。